## **Windows**

## **andocken abschalten**

## **Windows 7**

- 1. Systemsteuerung
- 2. Center für erleichterte Bedienung
- 3. verwenden der Maus erleichtern
- 4. Haken bei "verhindern, dass Fenster automatisch angeordnet werden, wenn sie an den Rand des Bildschirms verschoben werden" setzen

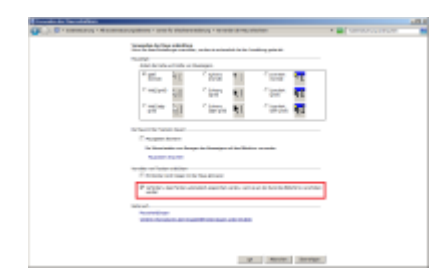

## [win10eval](https://wiki.fw-web.de/doku.php?id=windows:eval)

From: <https://wiki.fw-web.de/>- **FW-WEB Wiki**

Permanent link: **<https://wiki.fw-web.de/doku.php?id=windows:start>**

Last update: **2023/06/08 17:06**

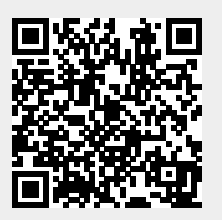